## **Tutorial para programação padrão no VoltaMaster 4**

**Objetivo:** Determinar o potencial de corrosão e a taxa de corrosão.

## **Montagem do equipamento:**

- 1. Certificar-se que as duas células (botões Cell) estão desligadas.
- 2. Montar conforme a imagem a baixo e seguindo as recomendações.

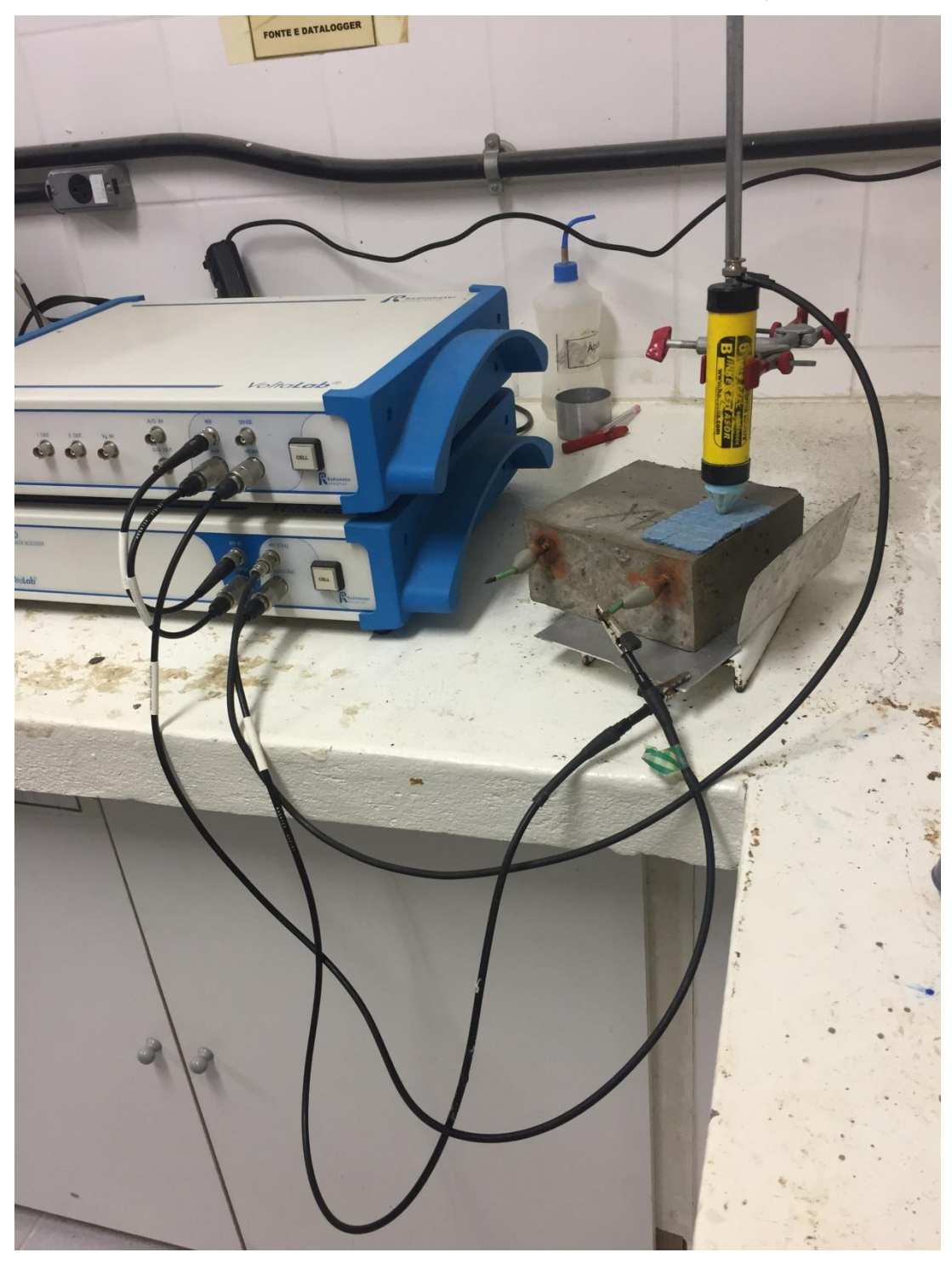

Recomendações:

- Para maior precisão dos dados o corpo de prova deve estar contido em um recipiente com um pouco de água e sabão, na proporção de 5%. Entre o recipiente e o corpo de prova deve ter uma esponja, para melhor condutividade. A solução de água e sabão deve ser suficiente para manter a esponja úmida.
- A segunda esponja que se encontra entre o eletrodo de referência e o corpo de prova, também deve estar úmida com a solução de água e sabão.
- O eletrodo de referência só deve ficar sem a tampa plástica, durante o uso.
- Observar que o cabo com fita verde que é conectado na armadura.
- Nunca mexer na célula química (equipamentos), com os botões Cell ligados.
- 3. Abrir o arquivo com configurações padrões que se encontra na área de trabalho.
	- A configuração utilizada no software é a sequência (sequence) de "Corrosion" e utiliza o método "General corrosion (Rp)". Para visualizar as configurações, basta dar duplo clique em cima do título "General corrosion (Rp)".
- 4. Ligar as células e apertar o botão de "Start".
- 5. O ensaio irá começar automaticamente.
- 6. Após o ensaio é possível exportar os dados para um arquivo Word. Clique em "Curve" > "Export data".

Obs.: O computador com o programa e o arquivo se encontra na sala 13. Assim como o aparelho.